# *OROLOGIO GRAFICO OPEN SOURCE*

*(cod. FT1048-GK / FT1048-RK)*

Orologio Open Source (ideato e sviluppato da Andrew O'Mal-<br>lev) programmabile dall'IDE ley) programmabile dall'IDE Arduino e capace di visualizzare il tempo in tanti modi diversi. L'unità permette di aggiungere anche la propria animazione personalizzata grazie al codice completamente Open Source.

Questo orologio si basa su una basetta con il chip ATmega 328P più l'RTC (con batteria tampone) e il display a matrice di LED da 16x24 pixel basato sul chip Holtek HT1632. Il display completo di interfaccia seriale è un componente che viene fornito già montato (disponibile anche separatamente presso Futura Elettronica con il codice DISP24X16 a LED verdi o DISP24X16RED a LED rossi).

Grazie a questa soluzione hardware, in cui dei chip specializzati vengono in aiuto di Arduino e lo liberano dalle complessità della gestione di un display a matrice e della tenuta del tempo, si è potuto realizzare un sistema capace di visualizzare animazioni anche complesse per indicare l'ora.

Il circuito dispone solo dell'interfaccia TTL e per il collegamento a un PC, per utilizzare l'IDE Arduino, risulta necessario utilizzare l'interfaccia USB/ Seriale cod. FTDI5V acquistabile presso Futura Elettronica.

#### *Il montaggio dello stampato*

Lo stampato del kit è a doppia faccia, con fori metallizzati e ha un lato saldature e uno com-

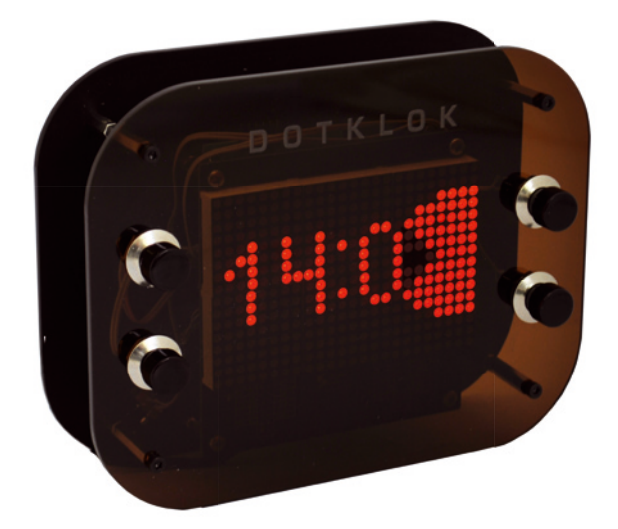

ponenti, che sono tutti di tipo tradizionale. La prima cosa da fare riguarda il jumper JP1 che – come visibile dallo schema elettrico – crea un ponticello fra ingresso dell'alimentazione e piedino di uscita del regolatore di tensione.

Se utilizzate l'alimentatore presente nel kit (che non eroga 5V stabilizzati bensì una tensione superiore), allora dovete lasciare il ponticello aperto e montare il regolatore VR1 (7805), se invece utilizzate un alimentatore stabilizzato che

eroga 5V con la corrente richiesta, il ponticello va chiuso e il regolatore omesso (*Fig. 1*). Il secondo passaggio riguarda il montaggio del pinstrip con i contatti piegati a 90 gradi, necessari per il collegamento di un modulo USB/Seriale (opzionale) con chip FTDI, come quello disponibile da Futura Elettronica (cod. FTDI5V. Notate che il microcontrollore viene fornito già programmato, pertanto tale modulo è necessario solamente se intendete riprogrammare il microcontrollore con un firmware personalizzato. La programmazione è possibile tramite una scheda Arduino UNO con le modalità reperibili

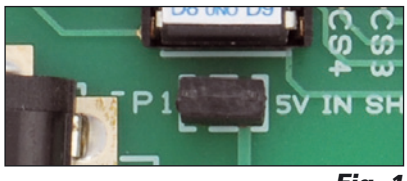

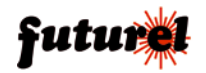

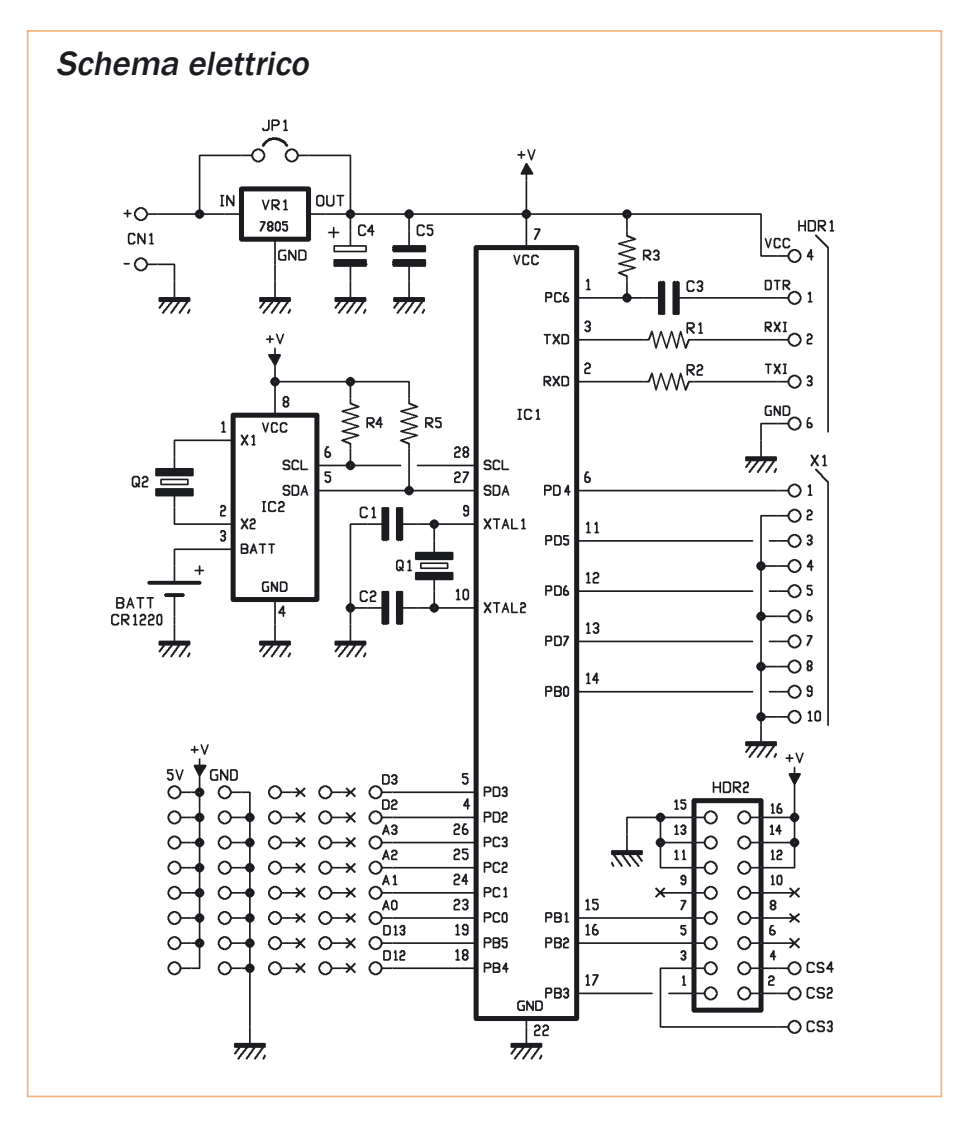

sul sito di Arduino (http://arduino.cc/en/Tutorial/ ArduinoISP). Dopo questi due passaggi, il montaggio dei componenti sullo stampato può procedere facendo caso al verso di montaggio dei due zoccoli per gli integrati e alla diversità fra i due quarzi. Il quarzo a 16 MHz è di tipo a basso profilo, mentre quello per l'RTC, da 32,768 KHz è di tipo cilindrico. Dopo aver montato anche i componenti passivi, prima di inserire gli integrati negli zoccoli, vanno montati il porta batteria CR1220 e i due connettori X1 e HDR2.

Il primo è composto da una serie di 5 connettori a vite da due poli e questi vanno montati in modo tale che i fori in cui andranno inseriti i fili siano rivolti verso l'esterno. HDR2, invece, è realizzato affiancando due file di pinstrip singoli da 8 posi-

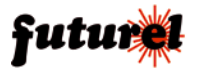

## Piano di montaggio

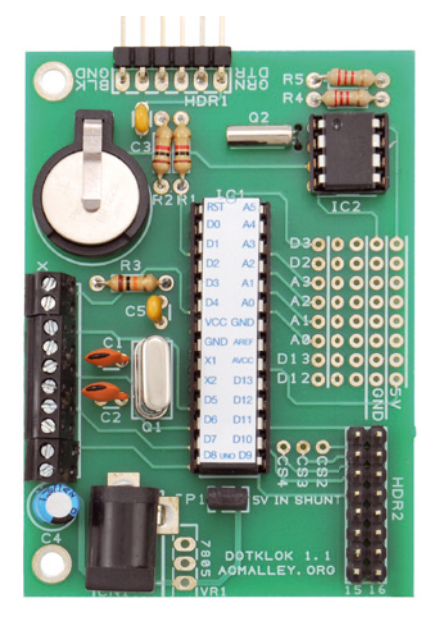

#### O<sub>SN8</sub>000000NH9  $R5$  $R4$  $Q2$ ္တ CR122  $\overline{c}$ **D300 000 P2000** ៍ ៖ **A3000**  $\bullet$ O  $\overline{\circ}$ **A2000** lo o **ALEUM:** C<sub>5</sub>  $\circ$ Asolo o  $\circ$ AOOOOO  $\overline{\circ}$  $D1300000$ la oo  $D12000$  $\circ$  $\overline{\mathbf{o}}$  $\overline{0}$  $\Omega$  $\overline{\mathbf{o}}$  $\overline{O}$  $\overline{c}$ H<sub>DR2</sub> JP100 SV IN SHUNT lo o  $\circ$ ۰ ¢  $\overline{\mathbf{o}}$ DOTKLOK 1.1 c AOMALLEY, ORG

#### **Elenco Componenti:**

R1, R2: 1 kohm R3: 10 kohm R4, R5: 2,2 kohm C1, C2: 22 pF ceramico C3: 100 nF ceramico C4: 10 µF 63 VL elettrolitico C5: 100 nF ceramico IC1: ATMEGA328 IC2: DS1307 VR1: 7805 Q1: Quarzo 16 MHz Q2: Quarzo 32.768 kHz

### Varie:

- Distanziale F/F 40mm (4 pz.)
- Distanziale F/F 7mm (2 pz.)
- Distanziale F/F 30mm (4 pz.)
- Vite 6 mm 3 MA (20 pz.)
- Morsetto 10 poli passo 2,54mm
- Zoccolo 4+4
- $-$  Zoccolo  $14+14$
- Strip maschio 2 vie
- Strip maschio 6 vie 90°
- Strip maschio 8 vie (2 pz.)
- Jumper
- Porta batteria CR1220
- Batteria CR1220
- Plug alimentazione
- Display a matrice di LED
- Pulsante da pannello N.O. (4 pz.)
- Deviatore a slitta da pannello
- Flat cable 10 vie 20cm
- Pannello posteriore
- Pannello fontale
- Circuito stampato

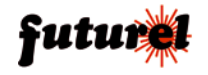

zioni; la parte più lunga va verso il lato dei componenti (verso l'alto), badando di appoggiare bene il supporto di plastica alla basetta dal lato componenti. Il connettore per l'alimentazione è di tipo standard, a tre contatti, ed è delle dimensioni adatte al collegamento con l'alimentatore fornito nel kit; se intendete usare un altro alimentatore, assicuratevi che abbia lo spinotto delle dimensioni corrette e con il positivo in centro.

#### *Il microcontrollore*

Come già anticipato, il microcontrollore fornito col kit è già programmato e ha il bootloader Arduino assieme al firmware di Dotklok.

Se si desidera sostituire il firmware con uno personalizzato, in mancanza dell'adattatore USB/seriale, potete utilizzare un Arduino collegandolo opportunamente, oppure rimuovere il chip da Dotklok e usare la scheda Arduino come fosse il programmatore. In generale, vi consigliamo di fare la sperimentazione sulle funzionalità, le animazioni e i diversi firmware disponibili prima di montare la scheda e il display fra i due pannelli a meno che non disponiate dell'adattatore seriale/USB che permette il collegamento diretto al PC con l'IDE Arduino.

#### *Il Display a Matrice*

Questo componente è prodotto da Sure Electronics e si basa su un processore dedicato che dialoga in SPI con il microcontrollore. Per praticità è stato mantenuto il connettore a 16 poli anche se sei di questi sono riservati a V+ e GND e solo due sono destinati ai dati e quattro alla selezione della scheda. Il cavo flat, già attestato con i due connettori femmina, fa parte della confezione e quindi è più conveniente aggiungere HDR2 che rifare un connettore più piccolo. Per utilizzare la matrice, va impostato su ON il micro deviatore che corrisponde a CS1 (*Fig. 2*). Questo meccanismo permette di collegare fino a quattro schede in cascata, inviando i dati in modo selettivo semplicemente selezionando la destinazione tramite l'attivazione della linea del relativo pin CS.

Il connettore a sinistra è quello d'ingresso – da collegare al PCB del Dotklok o ad Arduino nel caso di versione "fai da te", mentre quello accanto al dip

switch è il connettore d'uscita verso la scheda successiva.

#### *Primo collaudo*

Quando il chip DS1307 non è alimentato e la batteria al litio non è presente nel porta batteria, viene perso l'orario, che va regolato in qualche modo. Il firmware prevede il test del funzionamento dell'RTC e della presenza di un orario valido, in mancanza del quale viene presa la data e l'ora di compilazione del firmware stesso.

Se state montando la versione in kit, l'ora verrà impostata sull'ora e data di compilazione e caricamento sul chip fornito, mentre se avete appena programmato il firmware, l'ora sarà approssimativamente giusta. Inserite la batteria al litio nel porta batteria, collegate il flat cable da HDR2 alla matrice LED (nel connettore a sinistra, con i LED sul lato opposto del PCB e il controller in basso) come in *Fig. 3*.

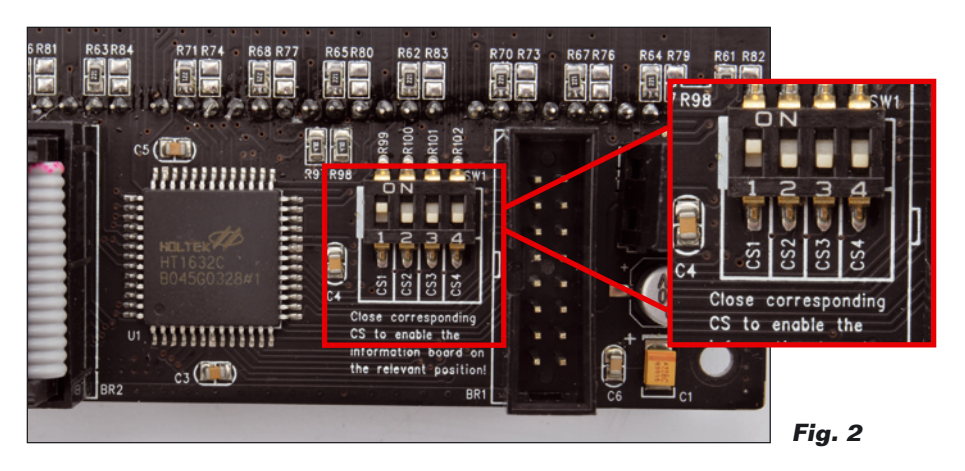

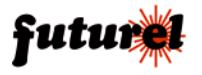

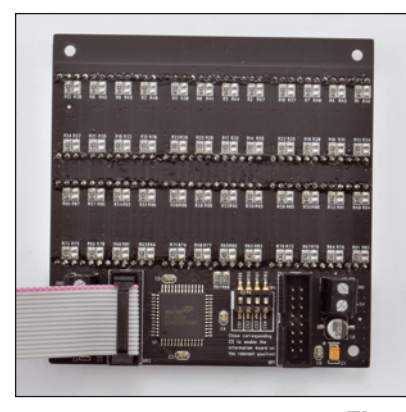

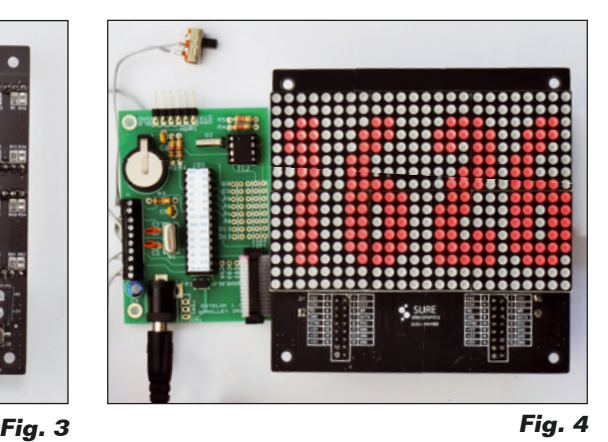

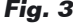

Fate attenzione a rispettare l'abbinamento da Pin1 del PCB a Pin1 del display. Ora potete girare il display in modo che sia visibile e dare alimentazione al circuito; se è tutto a posto, sullo schermo appare prima la versione del Firmware e poi la prima modalità di visualizzazione definita nel firmware con l'apposita costante (*Fig. 4*). Se l'orologio funziona mostrando l'ora (probabilmente sbagliata per i motivi prima illustrati), potete passare alla fase successiva di preparazione dei quattro pulsanti e del deviatore. Se non appare nulla, scollegate l'alimentazione, controllate se il CS della scheda è 1 e se il verso del connettore è corretto, quindi controllate la presenza di JP1 sullo stampato e riprovate. Se ancora non avete alcun risultato, provate a collegare il dispositivo tramite modulo USB/seriale e lanciate l'IDE di Arduino: tramite consolle dovreste ricevere dei messaggi. Come altra soluzione potete riprogrammare il micro con il firmware (disponibili sotto la scheda del prodotto cod. FT1048-GK e FT1048-RK su *www.futurashop.it)* e avere già con la conferma della programmazione una prima testimonianza della funzionalità del circuito.

Riprogrammato il chip o verificata l'esistenza di messaggi sulla seriale, rifate i collegamenti facendo attenzione al connettore flat, magari inserito in modo errato.

#### *I pulsanti*

Con quattro pulsanti e un deviatore potete controllare le varie funzioni di Dotklok.

Dato che questi andranno fissati a pannello, la lunghezza dei fili da saldare va gestita per successive approssimazioni. Inizialmente potete usare una trentina di centimetri di filo bipolare per ciascun pulsante, poi potrete accorciarli ad una lunghezza adeguata in base anche a come deciderete di farli passare attorno alle torrette esagonali di supporto. I quattro tasti vanno montati con un ordine preciso nei collegamenti, come da disegno del pannello (*Fig. 6*).

Collegate al connettore sul PCB, partendo dal lato della batteria al litio, prima il deviatore B5, poi B1, B2, B3 e infine B4, con quest'ultimo che è collegato alla coppia di contatti dal lato del connettore di alimentazione.

Prima di collegare i pulsanti al connettore, ricordate di fissarli al pannello, altrimenti avrete problemi con i fili

#### *Il montaggio meccanico*

Con la parte elettronica collaudata, possiamo procedere alla sistemazione degli stampati fra i due pannelli come rappresentato in *Figura 5*.

Il pannello posteriore ospita due colonnine corte (C), quattro colonnine medie (D) e quattro colonnine lunghe (A), come indicato nel disegno (Fig. 7).

Si comincia con le due colonnine da inserire nei fori C: su queste due colonnine va fissato lo stampato con il microcontrollore, badando di tenere il connettore a 10 vie per i pulsanti verso l'esterno (verso il foro rettangolare del deviatore). I componenti devono essere rivolti verso l'interno di Dotklok e quindi non vanno rivolti verso il pannello. Poi dovete

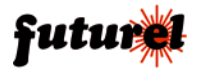

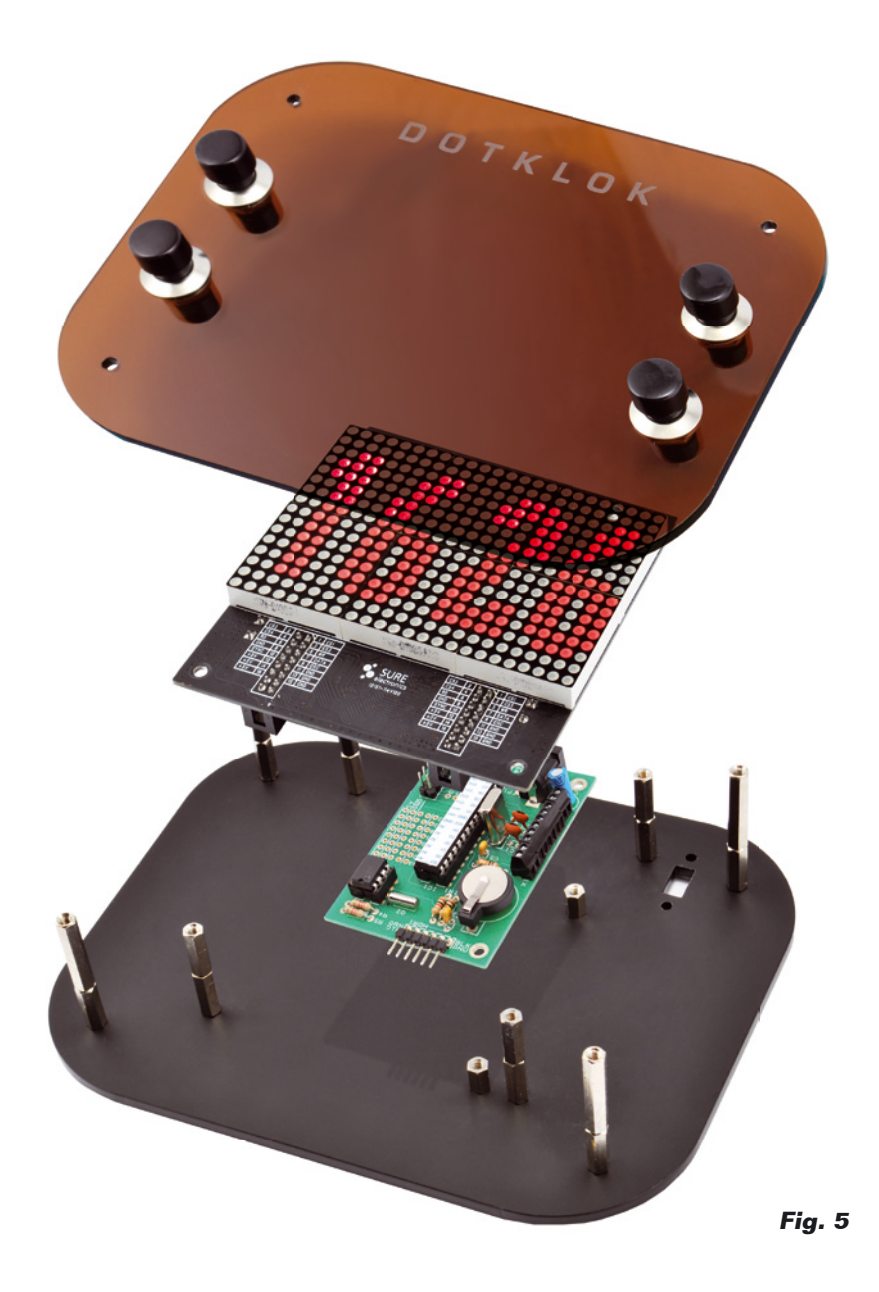

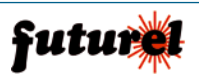

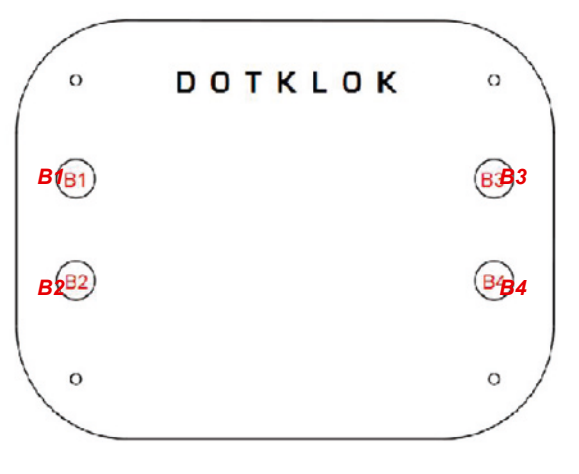

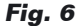

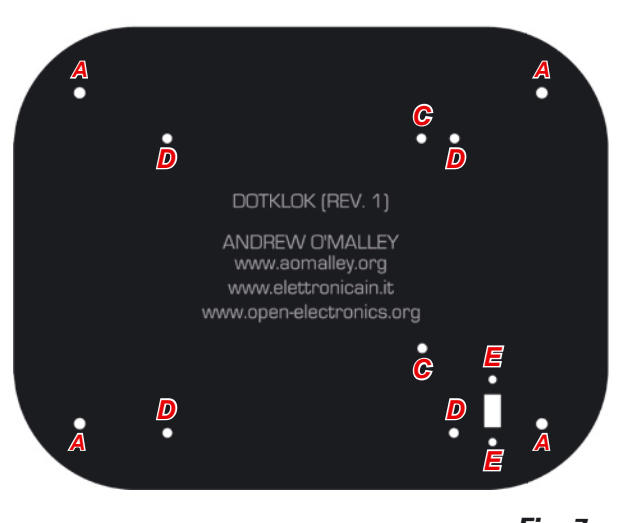

**Fig. 7**

fissare le quattro colonnine medie nei fori (D) e procedere al cablaggio dei fili di deviatore e pulsanti sul connettore X1. Se non lo fate ora, poi sarà ben difficile farlo con il display che impedisce l'accesso alle viti di serraggio dei fili. Anche il flat cable verso il display va collegato in questa fase. Posizionate il display senza far ruotare il cavo flat, ma solo ripiegandolo. In questo modo la matrice di LED sarà allineata al centro del pannello anche se la parte inferiore è vuota. Se sbagliate di 180 gradi avrete il cavo flat che fa una torsione e la matrice risulta decentrata visibilmente. I fori filettati delle colonnine distanziali potrebbero non corrispondere immediatamente con i quattro fori dello stampato del display, ma tenendo le viti di fissaggio un po' allentate potrete avere il gioco necessario a fare gli allineamenti senza sforzare nulla. Ricordate che il pannello posteriore è opaco e risente meno di eventuali graffi, mentre quello frontale è trasparente e mette in evidenza ogni graffio: se potete maneggiatelo solo quando necessario e tenetelo appoggiato su una superficie morbida come un panno di cotone o un pezzo di pluriball da imballaggio. Quando la struttura del PCB, del display e del deviatore è definitiva, ovvero con le viti serrate e i fili collegati, potete procedere al fissaggio delle ultime quattro colonnine distanziali. La manovra va fatta con attenzione in quanto avete anche il pannello frontale vincolato dai fili dei pulsanti e ad ogni movimento vi "tirate dietro" anche il pannello con il rischio di rigarlo. Nella *Figura 8*, l'ultimo passaggio prima del fissaggio del pannello frontale. Quando il pannello posteriore è pronto con i distanziali, fissateci quello frontale, con delicatezza e senza stringere i bulloni più del necessario per tenere fermo il pannello: l'acrilico si crepa se serrate anche solo un bullone con forza eccessiva. In questa fase non ci devono essere intralci al passaggio dei fili dei pulsanti e questi non devono creare tensioni o passare di fronte alla matrice di LED.

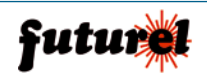

Meglio dei fili abbondanti che tesi, anche per consentire di riaprire Dotklok per eventuali modifiche e interventi. Con tutto montato, fate un giro di controllo sui bulloni accessibili sul pannello posteriore: devono essere stretti quanto basta per essere saldi, ma non vanno sforzati.

Potrebbe essere necessario tenere ferma la colonnina distanziale con una pinza mentre serrate i bulloni, quindi tenetela a portata di mano.

#### *Messa in opera*

Ora non vi resta che collegare<br>nuovamente l'alimentazione l'alimentazione allo spinotto che ora si trova nella parte bassa del contenitore, dietro alla basetta del display, sul lato sinistro.

Prima di posizionare il vostro Dotklok sulla scrivania o su un ripiano della libreria – o dove vorrete – vi ricordiamo che va regolato l'orologio con la procedura descritta nel paragrafo sequente.

#### *Come usare DOTKLOK*

Questo orologio dispone di un numero variabile di rappresentazioni tradizionali, animate e astratte di data e ora. A seconda del firmware installato, le animazioni e alcune funzionalità potrebbero differire da quanto descritto qui. Sul frontale si trovano quattro pulsanti (fare riferimento a *Fig. 6*): a sinistra dall'alto B1 e B2, a destra dall'alto B3 e B4. Sul pannello posteriore si trova un deviatore per la modalità Random: quando il deviatore è chiuso a mezzanotte Dotklok sceglie una nuova animazione a caso fra quelle disponibili.

Manualmente è possibile cambiare l'animazione in ogni

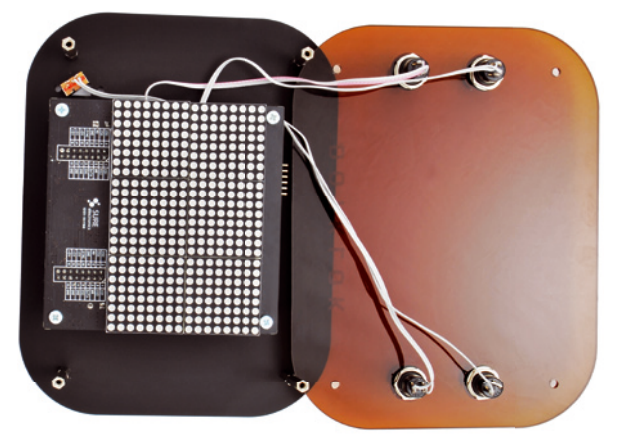

**Fig. 8**

momento con i pulsanti B3 e B4. Per impostare l'ora dovete essere nella prima animazione – quella che appare all'accensione – e tenendo premuto B1 potete usare B3 e B4 per cambiare l'ora, poi tenendo premuto B2 potete usare B3 e B4 per cambiare i minuti. Il passaggio da 12 a 24 ore si ottiene premendo contemporaneamente B1 e B2. Alcune animazioni non dispongono della modalità 12 ore mentre altre non dispongono di quella a 24. Per modificare la data, dovete essere nella seconda animazione che – appunto – mostra su una riga la data e sotto ora, minuti e secondi (*Fig. 9*). Da questa schermata si può regolare solo la data con la seguente procedura: premendo B1, con B3 e B4 si regola il mese, poi premendo B2, sempre con B3 e B4 si regola il giorno. Per l'anno si devono tener premuti contemporaneamente B1 e B2, agendo su B3 e B4 per aumentare o diminuire l'anno. La luminosità è regolabile

quando vi trovate nell'animazione con i secondi trascorsi e quelli che mancano a fine giornata (*Fig. 10*). Ricordando che B3 e B4 cambiano l'animazione, per cambiare la luminosità è necessario tenere premuto B1 e poi agire su B3 e B4.

#### *Note importanti*

**-** L'attuale versione dell'hardware, pubblicata con licenza Creative Commons Attribution-Sharealike (CC BY-SA 3.0), è la 1.1.

Maggiori informazioni su come personalizzare l'orologio, librerie e sketch sono disponibili sotto la scheda del prodotto cod. FT1048-GK e FT1048-RK su *www.futurashop.it* 

- I file relativi al progetto sono anche scaricabili dal sito dell'autore *www.andrewomalley.org/dotklok/* e le versioni disponibili, al momento della stesura del manuale, vanno dalla 1.0 alla 1.5; quella con il maggior numero di animazioni è la 1.4, mentre la 1.5 contie-

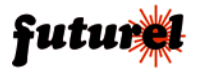

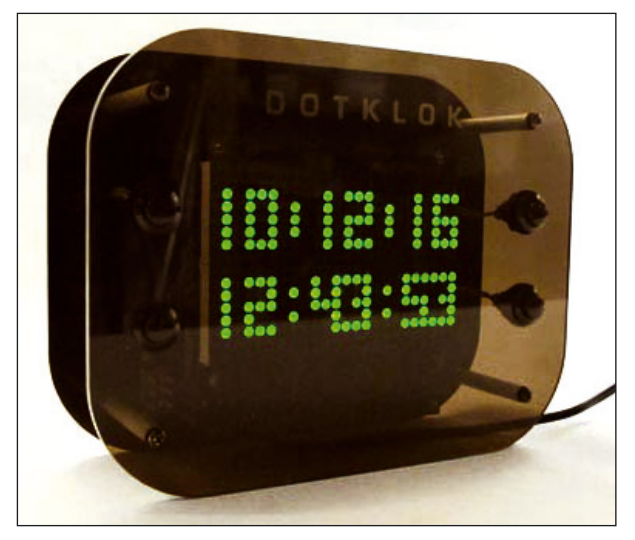

**Fig. 9**

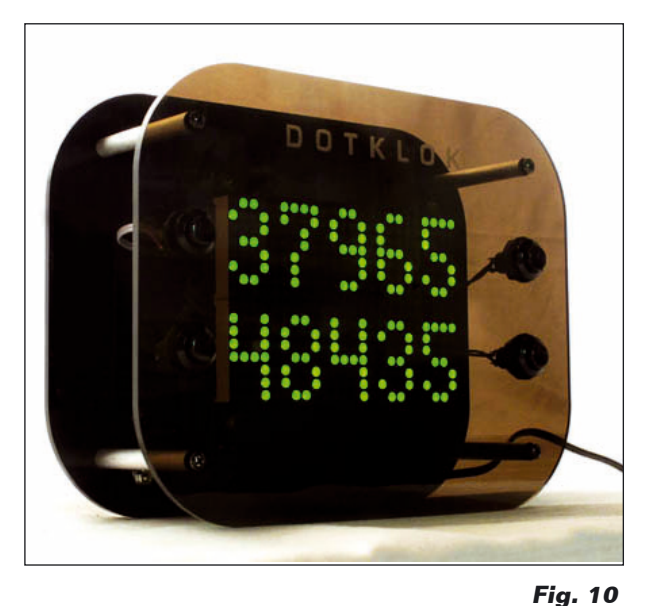

ne l'orario con i caratteri che scorrono, ma perde tre delle animazioni.

*-* Il circuito dispone solo dell'in-

terfaccia TTL e per il collegamento a un PC, per utilizzare l'IDE Arduino, risulta necessario utilizzare l'interfaccia USB/ Seriale cod. FTDI5V acquistabile presso Futura Elettronica.

L'articolo completo del progetto è stato pubblicato su: Elettronica In n. 175 e 176

**A tutti i residenti nell'Unione Europea.** 

**Importanti informazioni ambientali relative a questo prodotto.** 

> Questo simbolo riportato sul prodotto o sull'imballaggio, indica che è vietato smaltire il prodotto

nell'ambiente al termine del suo ciclo vitale in quanto può essere nocivo per l'ambiente stesso. Non smaltire il prodotto (o le pile, se utilizzate) come rifiuto urbano indifferenziato; dovrebbe essere smaltito da un'impresa specializzata nel riciclaggio.

**Per informazioni più dettagliate circa il riciclaggio di questo prodotto, contattare l'ufficio comunale, il servizio locale di smaltimento rifiuti oppure il negozio presso il quale è stato effettuato l'acquisto.**

#### Prodotto e distribuito da:

**FUTURA ELETTRONICA SRL Via Adige, 11 - 21013 Gallarate (VA) Tel. 0331-799775 Fax. 0331-778112 Web site:**  *www.futurashop.it*  **Info tecniche:**  *supporto@futurel.com*

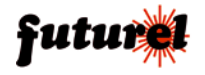

## Le animazioni di Dotklok

*Ecco cosa potete aspettarvi da Dotklok. Il passaggio da una animazione alla successiva avviene premendo i pulsanti b3 e b4. L'ordine scelto è il medesimo che si trova nel file time\_animations.pde.* 

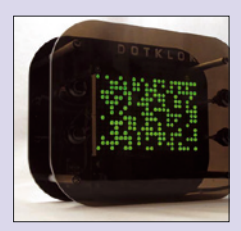

Un altro tipo di visualiz-

**random\_dot\_time** duo, soprattutto quando mostrati come percen- con i numeri Morse. zazione che utilizza un pixel per rappresentare Quattro minuti. Questa volta però la posizione del punto è del tutto casuale e quindi capire a colpo d'occhio (o anche contando) che ore sono diventa decisamente arci si inoltra nella giornata.

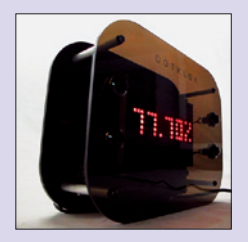

**percent\_time** Partendo sempre dal tempo totale di una giornata, questa volta le ore e i minuti trascorsi dalla mezzanotte sono mostrati come percentuale a due decimali.

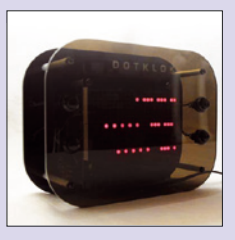

**morse\_time** Ore, minuti e secondi rappresentati come tre righe che scorrono in codice Morse. Un buon sistema per far pratica<br>con i numeri Morse.

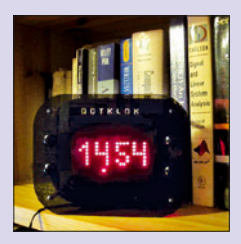

#### **basic\_time**

Questa modalità non è attualmente visualizzata in quanto è stata sostituita dalla successiva "big\_time"; per ripristinarla basta agire sul loop() e prevedere nuovamente la sua chiamata. In questa modalità l'ora è visualizzata con il font da 4x7 pixel e un punto singolo si sposta sul bordo esterno con la cadenza di uno spostamento al secondo. In questa modalità è possibile impostare ora e modalità 12/24 ore.

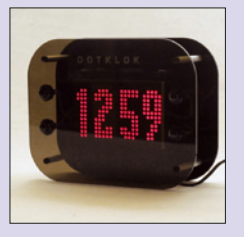

#### **big\_time**

In mezzo allo schermo viene visualizzata l'ora con caratteri da 5 x 12 pixel; il font utilizzato per i caratteri è memorizzata nel file fonts.h posizionato nella cartella principale assieme ai PDE. Nel file è già presente un font alternativa denominata "heavy metal" e in generale si tratta di bitmap facilmente modificabili. In questa modalità è possibile impostare ora e modalità 12/24 ore.

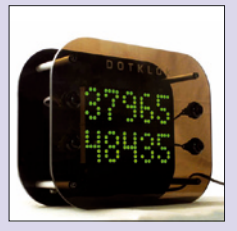

#### **seconds\_time**

La somma del numero superiore con quello inferiore è sempre pari a 86400, ovvero il numero di secondi che compone una giornata. Il numero superiore indica i secondi già trascorsi dalla mezzanotte, mentre il numero inferiore indica i secondi che mancano per arrivare alla mezzanotte successiva. Una visualizzazione decisamente suggestiva e dalla quale è possibile regolare anche la luminosità dello schermo.

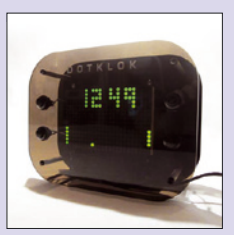

**pong\_time** Questo è il tipo di visualizzazione per il quale ci siamo avvicinati al progetto Dotklok. Apparentemente si tratta di una partita in modalità demo del mitico gioco Pong di Atari (1972). Il gioco non è però casuale in quanto il giocatore di sinistra segna molto meno di quello di destra e a ben vedere il rapporto è di 60 a 1. Questo perché i punti a sinistra sono le ore e quelli a destra sono i minuti.

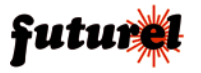

### ISTRUZIONI DI MONTAGGIO

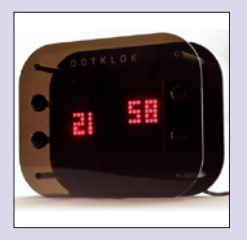

#### float time

Utilizzando il font piccolo, vengono visualizzate due copppie di cifre nelle due metà dello schermo; a sinistra le ore e a destra i minuti. Ogni secondo si muovono di un pixel in una direzione casuale alternativamente i minuti o le ore.

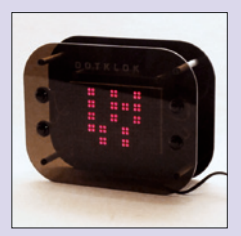

**binary\_year\_time** Se non state più nella pelle per sapere quanti secondi sono trascorsi dall'inizio dell'anno, questa modalità di visualizzazione fa per voi. L'unico dettaglio è la rappresentazione con cifre binarie a cinque bit organizzate in una matrice da 5 x 5.

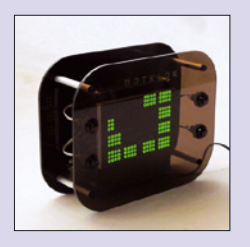

**accumulator\_time** Una via di mezzo fra un orologio analogico e uno digitale: dodici blocchetti da 12 pixel ciascuno sono organizzati per creare un quadrante di orologio rettangolare. Ogni 5 minuti si accende un pixel nel blocchetto corrispondente all'ora corrente, riempiendo durante il corso delle 12 ore tutto il quadrante.

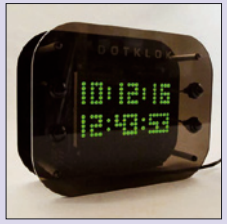

**basic\_date\_time** Sfruttando il font piccolo, da 3 x 5 pixel, vengono mostrati data e ora completi, su due righe. In questa modalità è possibile modificare la data.

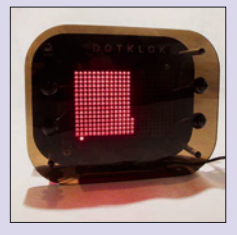

**column\_time** L'intero schermo viene riempito partendo da sinistra e dal basso verso l'alto, con un pixel che corrisponde a quattro minuti. La riga in basso resta libera per ospitare un pixel che si sposta ogni secondo. Una colonna ha quindi 15 pixel e corrisponde a un'ora (15x4=60), mentre le colonne dello schermo sono 24, tante quante sono le ore del giorno. Contando le colonne accese e l'altezza dell'ultima è quindi effettivamente sapere che ore sono, con 4 minuti di approssimazione. Non sono disponibili regolazioni.

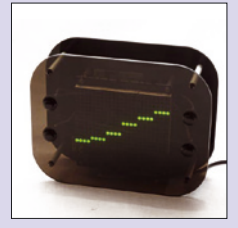

**relative\_column\_time** Se non vi interessa molto sapere data e ora, probabilmente questa è la modalità chef a per voi: da sinistra a destra sono indicate dei segmenti la cui altezza è proporzionale a secondi, minuti, ore, giorno, mese e anno. L'indicazione è decisamente "spannometrica" ma non per questo è meno interessante delle altre.

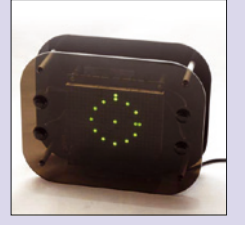

**analog\_dot\_time** Sfruttando il ridotto numero di pixel disponibile, questa modalità si ispira alle lancette e al quadrante di un orologio analogico. Un anello di 12 led indica le 12 ore del quadrante, poi un punto all'esterno segna i minuti e uno all'interno le ore. La precisione è di 5 minuti a pixel; in centro un pixel indica il pomeriggio (PM).

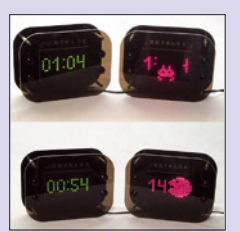

**game\_time** Questa animazione utilizza Pacman, uno space invader o i pezzi del Tetris per cancellare lo schermo ogni minuto. Nel file delle animazioni è presente la logica di questa modalità, mentre nel file principale si trovano i tre personaggi dei videogiochi con le relative animazioni; nel file fonts h si trovano invece le bitmap dei personaggi.

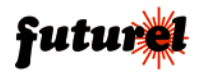

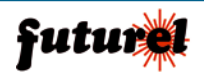